## **Barclays** iPortal

Summary of updates

September 2022

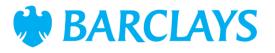

#### Introduction

To improve your experience of using Barclays iPortal we continuously review and enhance the channel. You will now see some changes and be able to access some new features. In addition, we have made some changes to improve performance.

This document explains the changes.

Updates include:

• New look and feel for Stop Cheque

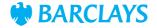

## New look and feel – Stop Cheque

Last year, we refreshed the look and feel of the iPortal homepage and this year we will bring that same look and feel to the rest of iPortal. This month, the screens for Stop Cheque have been refreshed and you can see how they now look in the following slides.

- Landing page The look and feel of the homepage has been modified to show 2 new options
- 2. Raise request Start the process of stopping a cheque or a range of cheques
- **3. View request** View previous stop cheque requests or cancel a stop

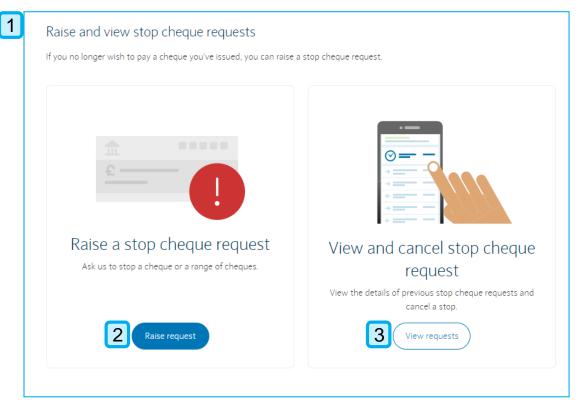

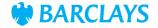

- 1. Stop cheque journey is broken down into 5 stages and the bar at the top lets you know current status
- 2. Stoptype-you can select to stop an individual cheque or a range of cheques
- 3. Select an account 1 account can be selected from the account table. You can filter the accounts by entering account name or details (minimum of 3 characters). Accounts can also be sorted by account name or account details
- 4. Cancel/Confirm 'Cancel' will remove the selected account and 'Confirm' will proceed to the next stage

| 1 | 1 —<br>Select accoun                     | t                                     | 2<br>Search cheques                                      |              | — (3<br>Select re | ) ——<br>ason |                          |                                      |        | Confirmation |
|---|------------------------------------------|---------------------------------------|----------------------------------------------------------|--------------|-------------------|--------------|--------------------------|--------------------------------------|--------|--------------|
| 2 | Stop type<br>Individual<br>You can reque | Range<br>est to stop up               | o to 9 individual chee                                   | ques.        |                   |              |                          |                                      |        |              |
| 3 | ٩                                        | nt Acc<br>r by account<br>. Begin typ | oun:<br>name or details<br>ing an account nam            | e or details | GBP               | Sort acco    | ounts by<br>nt name (A-2 | Z)                                   |        | ~            |
|   |                                          |                                       | Accour<br>Accour<br>Accour<br>Accour<br>Accour<br>Accour |              | Account o         |              |                          | Currency<br>CBP<br>CBP<br>CBP<br>CBP |        |              |
|   |                                          |                                       |                                                          |              |                   |              | 4                        | Cancel                               | Confir | m            |

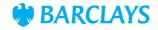

- 1. Stage 2 is 'Search cheques'
- 2. Selected account The account selected in Stage 1
- **3. Change account** Use this button to change the currently selected account
- Enter cheque number Number of the cheque that needs to be stopped
- 5. Add another cheque This button will duplicate the enter cheque number field. You can select this option up to 9 times
- 6. Search period
- 7. Goback Return to previous stage
- 8. Search cheques Proceed to stage 3

|   | Select account                       | -12<br>Search cheques     |             | 3<br>t reason   |      | Confirmation     |
|---|--------------------------------------|---------------------------|-------------|-----------------|------|------------------|
|   | Stop type                            | Range to 9 individual che |             |                 |      |                  |
| 2 | Select an accoun                     |                           | ,<br>;BP    |                 |      |                  |
| 3 | Change account<br>Enter a cheque num | ber                       |             | 5               |      |                  |
| 4 | e.g. 123456<br>Choose search perio   | d                         |             | Add another che | eque |                  |
| 6 | 3 months                             | 6 months                  | 9 months () | 13 months       |      |                  |
| 7 | Go back                              | 1                         |             |                 | [    | B Search cheques |

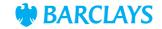

- 1. Stage 3 is 'Select reason'
- 2. Selected account The account selected in Stage 1
- **3. Cheque number** The cheque number that was entered in Stage 2. If multiple cheques have been entered they will be listed separately
- 4. Dropdown To open and collapse the cheque options
- 5. Reason for stopping cheque You can choose between: 'lost', 'stolen' or 'other'. This field is mandatory. Once the reason has been selected the additional optional fields will populate
- 6. Cheque date The date the cheque was issued
- 7. Payee The name of the payee the cheque was issued to
- 8. Comments A free format box to enter any additional information
- 9. Review Proceed to Stage 4

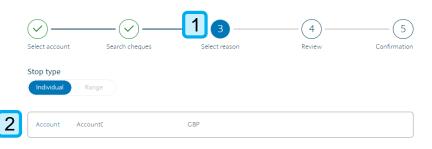

The earliest ledger date we have searched for cheques is 16/07/2021.

| <b>3</b> Ch | heque number - 1              | 4^                                     |
|-------------|-------------------------------|----------------------------------------|
| Re          | eason for stopping the cheque | Amount(CBP)                            |
| 5           | Lost 🗸                        | 0.00                                   |
|             |                               | Maximum 13 digits and 2 decimal points |
|             | heque date (DD/MM/YYYY)       | Payee                                  |
| 6           | DD/MM/YYYY                    | Enter payee                            |
|             |                               | Maximum 30 characters                  |
| 8 🤅         | omments                       |                                        |
|             | Maximum 80 characters         |                                        |
|             |                               |                                        |
| Ma          | aximum 80 characters          |                                        |
|             |                               | Remove                                 |
|             |                               |                                        |
|             |                               |                                        |
| Gol         | back                          | Review                                 |

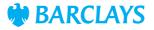

- 1. Stage 4 is 'Review'
- 2. Review the details
- 3. Cheque number The cheque number(s) entered in Stage 2
- 4. Reminder that if authorisation is required the stop will not be active until it has been authorised.
- **5. Submit** To submit the stop cheque request and proceed to Stage 5

|   | Select account      | Search cheques         | Select reason                     | 1                         | 4 5<br>view Confirmation |
|---|---------------------|------------------------|-----------------------------------|---------------------------|--------------------------|
| ~ |                     | should be, then subm   | it the stop cheque request.       |                           |                          |
|   | Account details     |                        |                                   |                           |                          |
|   | Account name        |                        |                                   |                           |                          |
|   | Sort code           |                        |                                   |                           |                          |
|   | Account number      |                        |                                   |                           |                          |
|   | Contact name        |                        |                                   |                           |                          |
|   | Contact number      |                        |                                   |                           |                          |
|   |                     |                        |                                   |                           |                          |
| 3 | Cheque number       | - 1                    |                                   |                           | ~                        |
| 4 | (j) If a stop chequ | ue request requires au | ithorisation, the stop will not b | e active until it has bee | n authorised.            |
|   | Go back             |                        |                                   |                           | 5 Submit                 |

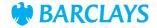

- 1. Confirmation
- 2. Account details
- 3. Cheque number
- 4. Reminder that you can track the status of this Stop Cheque request in 'Activity'
- **Raise another request** Will take you back to Stage 1
- 6. View stop cheque requests

|   |                                          | $\bigtriangledown$ | )              |                  |             |
|---|------------------------------------------|--------------------|----------------|------------------|-------------|
|   | 1 A stop cheque                          | e request has bee  | n successfully | submitted.       |             |
| 2 | Account name                             |                    |                |                  |             |
|   | Sort code                                |                    |                |                  |             |
|   | Account number                           |                    |                |                  |             |
| 3 | Cheque number                            |                    |                |                  | ~           |
| 4 | (i) You can track its status in activity |                    |                |                  |             |
| 5 | Raise another stop request               |                    |                | 6 View stop cheq | ue requests |

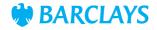

#### New look and feel – Stop Cheque (Range)

- 1. The journey for a range of cheques is broken down into 4 stages and the bar at the top lets you know current status
- 2. Stoptype
- 3. Select an account 1 account can be selected from the account table. You can filter the accounts by entering account name or details (minimum of 3 characters). Accounts can also be sorted by account name or account details
- 4. Cancel/Confirm 'Cancel' will remove the selected account and 'Confirm' will proceed to the next stage

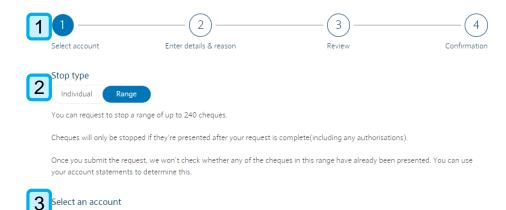

| Q Beg      | ount name or details<br>in typing an account name or<br>3 or more characters. | details Account | name (A-Z) | ~ |
|------------|-------------------------------------------------------------------------------|-----------------|------------|---|
|            | Account name                                                                  | Account details | Currency   |   |
|            | Account                                                                       |                 |            |   |
| $\bigcirc$ | Account                                                                       |                 |            |   |
| $\bigcirc$ | Account                                                                       |                 |            |   |
| $\bigcirc$ | Account                                                                       |                 |            |   |

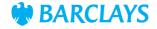

# New look and feel – Stop Cheque (Range)

- 1. Stage 2 is 'Enter details & reason'
- 2. Selected account The account selected in Stage 1
- **3. Change account** Use this button to change the currently selected account
- **4. Cheque range from/to**–You can request to stop a range *of up to 240 cheques*
- 5. Reason for stopping 'Lost', 'Stolen', 'Did not receive' and 'Other' can be selected. If 'Other' is selected an additional comments box will populate to enter details (optional)
- 6. Review-Proceed to Stage 3

| <u></u>         |                        | 3      | 4            |
|-----------------|------------------------|--------|--------------|
| Select account  | Enter details & reason | Review | Confirmation |
| Stop type       |                        |        |              |
| Individual Rang | ge                     |        |              |

You can request to stop a range of up to 240 cheques.

Cheques will only be stopped if they're presented after your request is complete(including any authorisations).

Once you submit the request, we won't check whether any of the cheques in this range have already been presented. You can use your account statements to determine this.

| Select an | account |  |
|-----------|---------|--|
|-----------|---------|--|

| 2        | > Account aardvarkaccount3 2   |                 |
|----------|--------------------------------|-----------------|
| 3        | Change account                 |                 |
|          | Cheque range from              | Cheque range to |
| 4        |                                |                 |
| <u> </u> | Reason for stopping the cheque |                 |
| 5        | Select V                       |                 |
|          |                                |                 |
|          | Co back                        | 6 Review        |

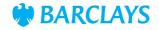

## New look and feel – Stop Cheque (Range)

- 1. Stage 3 is 'Review'
- 2. Review the details
- Cheque number The cheque numbers that were entered in Stage 2
- 4. Reminder that if authorisation is required the stop will not be active until it has been authorised.
- 5. Submit To submit the stop cheque request and proceed to Stage 4 (Confirmation page for Range is same as Individual, shown in slide 8)

|   | Select account E                                                              | inter details & reason                     | 1.3<br>Review                          | Confirmation |
|---|-------------------------------------------------------------------------------|--------------------------------------------|----------------------------------------|--------------|
| 2 | Review the details<br>Check everything's as it should be, the Account details | hen submit the stop cheque request.        |                                        |              |
|   | Account name                                                                  |                                            |                                        |              |
|   | Sort code                                                                     |                                            |                                        |              |
|   | Account number                                                                |                                            |                                        |              |
|   | Contact name                                                                  |                                            |                                        |              |
|   | Contact number                                                                |                                            |                                        |              |
| 3 | Cheque number - 1                                                             |                                            |                                        | ~            |
| 4 | (i) If a stop cheque request re                                               | equires authorisation, the stop will not b | e active until it has been authorised. |              |
|   | Go back                                                                       |                                            | 5                                      | Submit       |

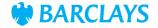

- 1. View requests Clicking this button will load account selection screen
- 2. Account select Mirrors the account selection table from Stage 1 of the Stop Cheque journey

| View and                             |                                         |                                                                                                    |                                                                      |
|--------------------------------------|-----------------------------------------|----------------------------------------------------------------------------------------------------|----------------------------------------------------------------------|
| field and                            | I cancel sto                            | op cheque                                                                                                    |                                                                      |
|                                      | request                                 |                                                                                                    |                                                                      |
| View the details                     | of previous stop ch<br>cancel a stop.   | eque requests and                                                                                                    |                                                                      |
| 1                                    | View requests                           | )                                                                                                    |                                                                      |
| None selected count name or details. | Sort accounts                           | by                                                                                                    |                                                                      |
| gin typing an account name or detail | s Account nar                           | ne (A-Z)                                                                                                    | ,                                                                    |
| 3 or more characters.                |                                         |                                                                                                    |                                                                      |
| a contrario constructora.            |                                         |                                                                                                    |                                                                      |
| Account name                         | Account details                         | Currency                                                                                                    |                                                                      |
|                                      | Account details                         | Currency                                                                                                    |                                                                      |
| Account name                         | Account details                         | Currency                                                                                                    |                                                                      |
| Account name                         | Account details                         | Currency                                                                                                    |                                                                      |
|                                      | None selected<br>secont name or details | View the details of previous stop ch<br>cancel a stop.<br>View requests<br>View requests<br>Voiew requests<br>View requests<br>None selected<br>Sort accounts<br>ain typing an account name or details<br>Account name | View the details of previous stop cheque requests and cancel a stop. |

Go back

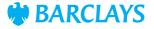

8

Go back

- 1. Selected account Account that was selected from the account table in the pervious page
- 2. Change account Takes you back to the account table to change the selected account
- **3.** Sort/Filter Cheque table can be sorted and filtered using the different options (further details found on slide 14)
- 4. Status options Cheque table can be filtered by the status of the Stop Cheque request. Only 1 status can be selected
- Cheque number Hyperlink that can be selected for further details (details on slide 15)
- 6. Cancel Hyperlink for the selected cheque to be cancelled
- 7. Dropdown Provides details of cheque date and payee
- 8. Go back Takes you back to the Stop Cheque landing page

#### Which account would you like to see stop cheques for?

|   | Select an account           |                      |                  |             |           |               |            |
|---|-----------------------------|----------------------|------------------|-------------|-----------|---------------|------------|
| 1 | > Account aarc              | dvarka               |                  |             |           |               |            |
| 2 | Change account              |                      |                  |             |           |               |            |
|   | Showing 1-8 of 8 stop che   | que requests created | between 2022/02/ | 24 and 2022 | /08/23    | 3 Sort        | 수 Filter 로 |
|   | Filter by stop cheques requ | uest status          |                  |             |           |               |            |
| 4 | ✓ All Active E              | xpired Cancelled     |                  |             |           |               |            |
| 5 | Cheque number(s)            | Stop date            | Amount (£)       | Reason      | Status    | Action        |            |
|   | <u>127635</u>               | 2022/08/18           |                  | Stolen      | Active    | 6 Cancel      | 7~         |
|   | Cheque date                 |                      |                  |             |           |               |            |
|   | Payee                       |                      |                  |             |           |               |            |
|   | <u>15</u> {                 | 2022/08/17           | 112.00           | Lost        | Active    | Cancel        | >          |
|   | <u>32!</u>                  | 2022/08/17           |                  | Other       | Cancelled |               | >          |
|   | <u>23</u>                   | 2022/08/11           |                  | Lost        | Cancelled |               | >          |
|   | <u>54</u> ;                 | 2022/08/10           | 1.00             | Lost        | Active    | <u>Cancel</u> | >          |
|   | 12:                         | 2022/08/09           | 1.00             | Lost        | Active    | <u>Cancel</u> | >          |
|   | <u>12:</u>                  | 2022/08/09           | 2.00             | Lost        | Active    | <u>Cancel</u> | >          |
|   | <u>64</u> :                 | 2022/08/09           |                  | Stolen      | Active    | <u>Cancel</u> | >          |
|   |                             |                      |                  |             |           |               |            |

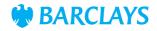

1. Sort by – You can select:
'Cheque number' (0-9 or 9-0)
'Stop date' (New-Old or Old-New)
'Amount' (Highest-Lowest or Lowest-Highest)

2. Sort requests – To sort the cheque table by the selected option

**3. Filter by – '**Stop date' is a mandatory first field – you can filter by date up to 13 months

**4. Second filter criteria – '**Amount' or 'Cheque number' can be selected

**5. Third filter criteria** – The last filter will be the unused option of the previous filters

6. Filter requests – Apply the filters

7. Remove – Removes the additional filter

**8. Close** – Will collapse the sort and filter options

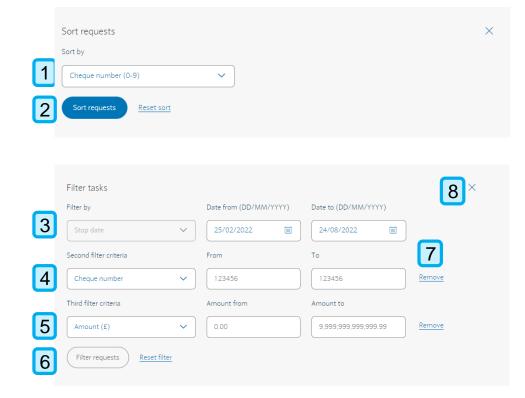

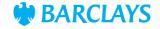

When the cheque number has been selected further details will be provided.

- Account details You will be presented with the account details that were previously selected
- 2. Cheque details The details that were entered for the cheque on the Stop Cheque request
- **3. Go back –** Takes you back to the previous page
- 4. Cancel request Proceed to cancel the selected cheque

| 1 Account details |   |  |  |  |  |  |
|-------------------|---|--|--|--|--|--|
| Account name      | а |  |  |  |  |  |
| Sort code         | 2 |  |  |  |  |  |
| Account number    | S |  |  |  |  |  |
| Contact name      | L |  |  |  |  |  |
| Contact number    | + |  |  |  |  |  |

#### Cheque details

Go back

3

2

| Reason for stopping the cheque | Stolen         |  |
|--------------------------------|----------------|--|
| Amount (GBP)                   |                |  |
| Cheque date                    |                |  |
| Comments                       | Create Comment |  |
| Payee                          |                |  |
| Stop status                    | Active         |  |
| Stop date                      | 2022/08/18     |  |

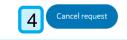

BARCLAYS

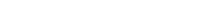

After selecting 'Cancel request' or selecting the hyperlink 'Cancel' you will be able to complete the cancelation of the Stop Cheque request.

- Account details You will be presented with the account details that were previously selected
- 2. Cheque details The details that were entered for the cheque on the Stop Cheque request
- **3. Comment** You can enter further comments for audit purposes (optional field)
- 4. Go back Takes you back to the previous page
- 5. Submit Proceed with the cancelation of the Stop Cheque request

#### Review the details

Check everything's as it should be, then submit the cancel stop request.

| 1 Account details |          |  |
|-------------------|----------|--|
| Account name      | é        |  |
| Sort code         | -        |  |
| Account number    | <u> </u> |  |
| Contact name      | l        |  |
| Contact number    | -        |  |

# Cheque details Cheque number - Comment Comment Comment Coback Submit

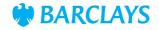

After submitting the cancelation for the Stop Cheque request the confirmation page will provide further details.

- 1. Confirmation will be provided when the Stop Cheque cancelation has been submitted successfully
- 2. Account details Confirmation of the account details that were entered
- **3. Cheque number** entered for the Stop Cheque. The dropdown will provide further details that were entered on the request
- 4. Reminder that you can track the status of this Stop Cheque request in 'Activity'
- 5. Raise another request Will take you back to Stage 1
- 6. View stop cheque requests

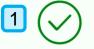

Cancel request submitted for Stop cheque. Your request has been sent for level 1 authorisation

| 2 | Account name                             | ai |                             |
|---|------------------------------------------|----|-----------------------------|
|   | Sort code                                | 21 |                             |
|   | Account number                           | 91 |                             |
|   |                                          |    |                             |
| 3 | Cheque number - 1:                       |    | ~                           |
|   |                                          |    |                             |
| 4 | (j) You can track its status in activity |    |                             |
| 5 | Raise another stop request               |    | 6 View stop cheque requests |

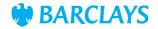

# Legal & Regulatory Information

This document is used by Barclays Bank PLC, Barclays Bank UK PLC, Barclaycard International Payments Limited, trading as Barclaycard, and Barclays Bank Ireland PLC. Details of your service provider are set out in your customer agreement.

Copyright in this presentation is owned by Corporate Banking (© Barclays, 2022). No part of this presentation may be reproduced in any manner without the prior written permission of Barclays.

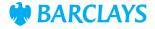